## GALE'S ADVANCED SEARCH FEATURES

Discover Key Tools

Gale's Advanced Search tool provides access to searching within highlight specific document fields, as well as detailed search limiters, to support discovery of precise content and document types. Utilize this Tip Sheet to better understand how Advanced Search works within your Gale resources.

## **SEARCH FIELD OPTIONS**

To narrow down to a specific field within a document, utilize the **Field** drop down at the top of the page.

Once you select an option, the **Find results that...** section will describe what that **Search Field** will look through.

As an example, running a search in the **Subject** field will prompt a search of the articles tagged with your search term.

## **SEARCH LIMITERS**

**Search Limiters** allow you to select multiple filter options to narrow your search. Some key limiters to explore are listed below.

- Leveled Documents: Narrow to documents available in multiple reading levels. These documents allow for simple differentiation.
- By Content Type: This option allows you to multi-select content types found within the resource. These broad content types include things like primary sources, reference articles, images, and statistics.
  - » Options will vary based on the resource you are searching.
- **By Document Type:** Document types are subsets of content types, so within the primary source content type you may find the document type of Map or Letter. Filtering using this option provides a very narrow list of results.
- **By Content Level:** All content is provided a content level designation based on Lexile range. Use this drop down to narrow to a level from 1-5.

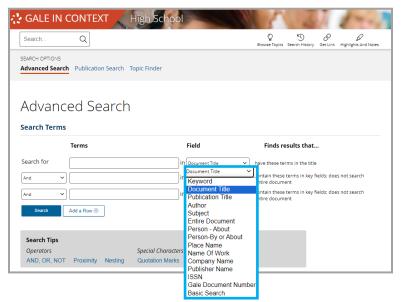

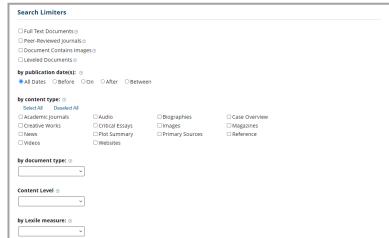

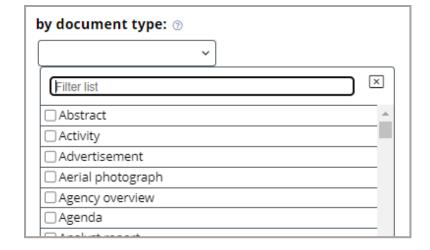

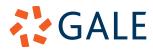